# **2MR01 – Exercice de calcul sur tableur rassemblant les nombres complexes, les exponentielles et l'utilisation de formules (Excel ou autre tableur)**

# **Rappel sur l'exponentielle**

La fonction exponentielle peut se définir par la formule  $\bigcirc x \bigg| e^x = \exp(x) = \lim_{n \to \infty} \left( 1 + \frac{x}{n} \right)$ 

*n*  $\big)^n =$  $\sum_{\infty}$ *n*=0 *x n n*!

Il est difficile de prouver l'équivalence de ces deux définitions.

Il est relativement facile de prouver que si la première formule converge, elle donne à l'exponentielle les « bonnes propriétés » (à savoir que de « transformer les additions en multiplications »).

## **Extension aux nombres complexes**

Cette définition **peut s'étendre aux nombres complexes**, car on n'utilise que des opérations d'addition, de multiplication et de division, ainsi que des puissances d'exposant entier naturel. L'idée de l'exercice est de calculer cette expression pour le nombre imaginaire  $\pi i$  avec une grande

valeur de *n* et de montrer qu'on s'approche de la très célèbre égalité  $\boxed{e^{i\pi}=-1}$ Pour cela, posons  $x = \pi \cdot i$  dans la formule  $\mathbb{D}$ , et on prenons pour *n* une puissance de 2, par exemple  $2^{15}$ , ce qui permet de calculer simplement l'expression  $\left(1+\frac{\pi i}{n}\right)^n$  par des élévations au carré *n*  $\pi i \overline{\ }^n$ successives.

#### **Elever à une grande puissance par élévations au carré successives**

Pour élever à la puissance  $2^{15} = 32768$ , il suffit d'élever 15 fois de suite au carré.

On observe en effet que 
$$
(z^2)^2 = z^4
$$
,  $((z^2)^2)^2 = (z^4)^2 = z^8$ ,  $((z^2)^2)^2 = (z^8)^2 = z^{16}$ , etc.

(On pourrait faire ce calcul avec une simple calculatrice, mais c'est nettement moins fatigant avec Excel, et c'est un bon exercice (simple de surcroît) de manipulation de formules dans un tableur...)

## **Nombres complexes et carré d'un nombre complexe avec Excel**

Excel ne sait pas calculer avec les nombres complexes, mais ce n'est pas grave..., il va apprendre!

- Pour calculer le carré d'un nombre complexe, on observe que  $(x + yi)^2 = (x^2 y^2) + 2xy \cdot i$
- On va donc placer les nombres complexes en utilisant deux colonnes, une pour la partie réelle et l'autre pour la partie imaginaire, et à chaque rang calculer le carré du nombre précédent.
- Au dernier rang, on aura ainsi calculé  $\left(1 + \frac{\pi \cdot i}{32768}\right)^{32768}$

Notez que le tableur connaît le nombre π, qui s'écrit pi() – sans les parenthèses, vous n'obtenez que les lettres « pi ».

#### **Réalisation du tableau**

Notre tableau Excel contiendra les formules suivantes (lire la page suivante avant de les écrire !!)

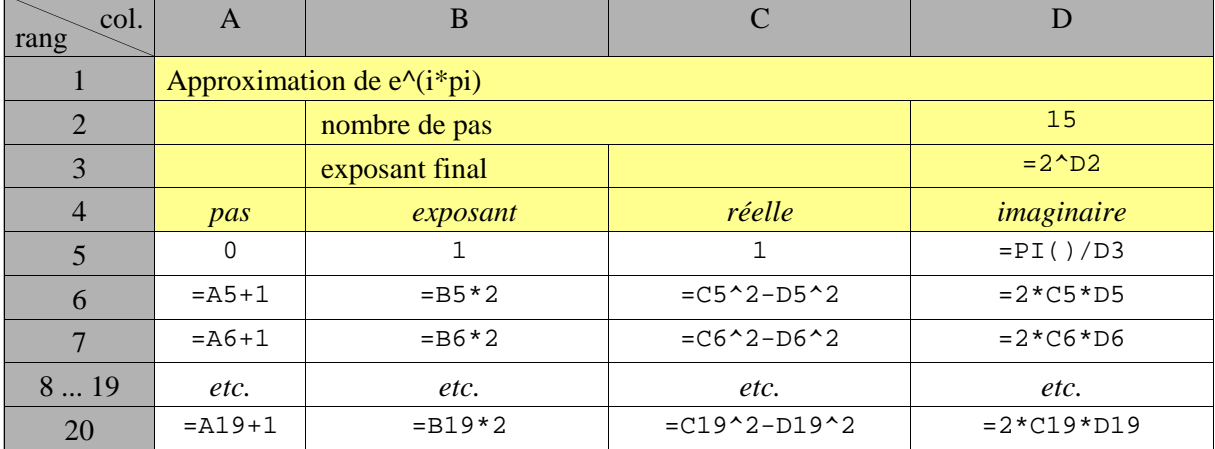

#### **Comment écrire et copier des formules**

*(En principe, vous devriez avoir appris au cours de première année à écrire des formules, à les recopier, à connaître la différence entre références relatives et absolues)*

On n'a pas besoin d'écrire toutes ces formules « à la main ».

Principe : commencer chaque formule avec le signe « = », et pour obtenir la référence d'une cellule, cliquer sur la cellule référencée plutôt que de l'écrire à la main.

- En D2, mettre le nombre 15 (ce sera le nombre de pas de calcul)
- En D3, écrire =  $2^{\circ}$  (il faut en général taper une espace<sup>1</sup> après le circonflexe pour qu'il daigne s'afficher), cliquez ensuite sur la cellule au-dessus pour écrire la référence « D2 », et appuyer sur la touche *Retour* pour valider.
- En D5, écrire les nombres 0, 1, 2 dans les trois premières colonnes, puis le début de formule « =pi()/ », cliquez deux cellule au-dessus pour écrire la référence « D3 » et valider avec *Retour*.
- Ensuite, écrire les formules du rang 6 avec le même procédé.
- Pour les rangs 7 et suivants, il suffit de **sélectionner le rectangle** de cellules allant de A6 à D6, de **placer le pointeur tout près du coin bas-gauche** du rectangle jusqu'à ce que le curseur ait la forme d'un signe +, et de **glisser vers le bas** (en l'occurrence jusqu'au rang 20). Dès qu'on relâche la souris, **les formules se recopient avec adaptation des références de cellules** (ce sont des références relatives : la formule « =A6+1 » écrite dans la cellule A7 signifiant « cellule au-dessus  $+1$  », elle se recopie en-dessous en « A7+1 ».)
- Au 14<sup>e</sup> pas (rang 19), votre calcul doit donner quelque chose de très proche de *i* (donc de [0; 1] dans les colonnes C et D (qui va donner –1 à la ligne en-dessous en mettant encore une fois au carré!)

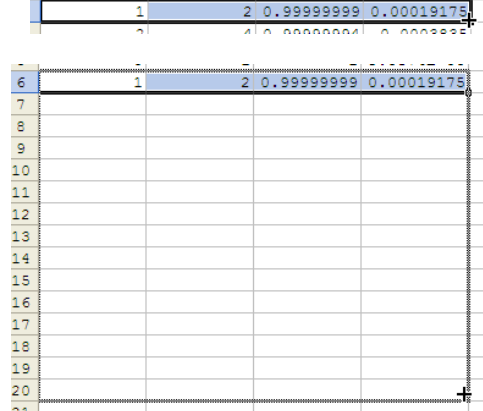

 $1/2.00722700$ 

• Au 15<sup>e</sup> pas (rang 20), votre calcul doit donner quelque chose de très proche de  $-1$  (donc de  $[-1, 0]$ dans les colonnes C et D.

Remarque : les petits nombres s'affichent sans doute en notation scientifique : par exemple la cellule D5 affiche 9.58738E-05, parce que  $\frac{\pi}{32768} \approx 9.58738 \cdot 10^{-5}$ .  $\frac{\pi}{32768} \approx 9.58738 \cdot 10^{-5}$ 

Vous pouvez naturellement modifier le style d'affichage numérique dans les cellules.

#### **Le début du tableau**

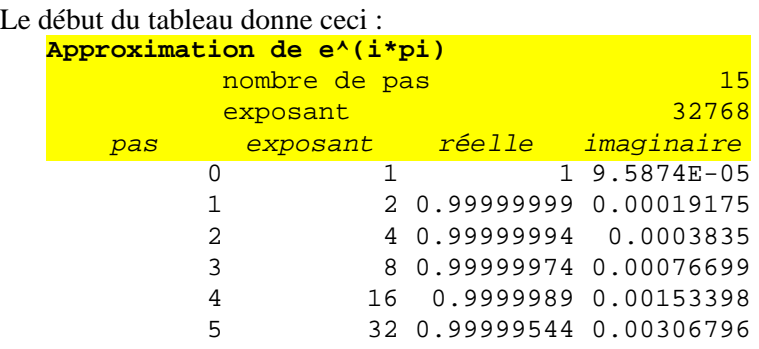

Vous découvrirez la suite vous-même...

#### **Approximation de** *e x*  **pour des valeurs réelles de** *x*

Pour des valeurs réelles, vous pouvez approcher  $e^2$  vous-même, avec une simple calculatrice :  $\left(1+\frac{2}{32768}\right)^{32768} \approx 7.388605$ , ce qui est déjà une assez bonne approximation de  $e^2 \approx 7.389056$ Avec Excel, calculez  $\left(1 + \frac{2}{n}\right)^n$  en prenant *n* = 2, 4, 8, 16 ...

<sup>&</sup>lt;sup>1</sup> Si, si, le mot *espace* est bel et bien féminin quand il désigne le signe typographie « espace ».